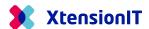

# FAQ: Data Publishing Log

This FAQ document (Frequently Asked Questions) covers questions related to the Data Publishing Log.

## 1.1 What does "A field list could not be created" mean?

From time to time, the message in the Data Publishing Log, can show the message "A field list could not be created" in the Description field.

### Data Publishing Log \*

| Date and Time    | Subscriber<br>Compan | Transacti<br>Type | Transaction ID                 | Status  | Description                        |
|------------------|----------------------|-------------------|--------------------------------|---------|------------------------------------|
| 24-08-2020 11:18 |                      | Modify            | {b8dd96ef-766c-41e5-b418-588a0 | Failure | A field list could not be created. |
| 24-08-2020 11:18 |                      | Modify            | {063a2773-52bb-4b9f-b2d2-fdf36 | Failure | A field list could not be created. |
| 24-08-2020 12:50 |                      | Modify            | {5ba62f44-e5c6-4928-b87d-80c00 | Failure | A field list could not be created. |

#### **Application**

This is not an error, but a notification. The message to the User is that there is a Record with one or more modification detected for transfer but None of these fields is mapped for transferring.

#### **Technical**

When a Record is marked as modified. Multi Entity Management prepare the transfer of the field modification to the subscriber companies in the following way.

A list is created with the fields, that are changed. But If none of these modified fields, is mapped for transfer to the subscriber companies, the field is removed from the list. If all the modifies fields is removed, the list cannot be created, which results in the notification "A field list could not be created".